#### 2024/04/29 05:48 1/3 Beállítások: Export számla

# **Beállítások: Export számla**

 $\sqrt{B}$ ≡ Demo Demó Verzió **B** Partnerek  $\rightarrow$ Beállítások  $\leftarrow$  $\bullet$  Súgó  $\epsilon$ Arajánlatok X ≫ Minden mezőt kinyit | » Minden mezőt becsuk **Rendelések** Ŋ Szállítólevél  $\overline{ }$ > Ajánlat <sup>8</sup> 图 Számlázás  $\overline{ }$ > Árlista <sup>6</sup> ⊕ Online számla  $\overline{ }$ > Bizonylatkészítés @ D Proforma számla  $\overline{ }$ > Bizonylat PDF <sup>O</sup> **Raktár**  $\overline{ }$ > Cikktörzs <sup>®</sup> **IDI** Pénzügy  $\overline{\phantom{a}}$ > Díibekérő <sup>6</sup> **W** Árjegyzék  $\overline{ }$ > Email értesítés 8 Logisztika > Export/import **@** Súgó Export számla Törzsadatok **C<sub>o</sub>** Rendszer Áfakód Export ÁFA [Régi érték, már nem jó] Beállításol Alapértelmezett nyelv 3 Magyar Rendszerbeállítások Intrastat info (származás, súly), megjegyzésbe Felhasználók beállításai kikapcsolva  $\checkmark$ Bizonylat beállítások > Késedelmi kamat @ Diagnosztika Testreszabott listák > Kintlévőség O Ütemezett feladatok > Logisztika O  $\overline{ }$ Felhasználói fiók  $\overline{ }$ > Megjelenítés - listázó 8 Gépház  $\overline{ }$ > Megjelenítés - rendszer 0 Információk  $\overline{ }$ > Megjelenítés - rendszerüzenetek · Portálok  $\overline{ }$ > Megjelenítés - űrlap 0 Felhasználók  $\overline{ }$ > NAV online számla 8 Naplók > Partnerek <sup>8</sup> API  $\overline{\phantom{a}}$ > Pénzügy +] Új bejelentkezés > Pénzügyi számlák @ [→ Kijelentkezés Denformen endeels

### 1. A **Rendszer**

#### 2. **[Beállítások](https://doc.evir.hu/doku.php/evir:rendszer:rendszer)**

- 3. **[Rendszerbeállítások](https://doc.evir.hu/doku.php/evir:rendszer:beallitasok:beallitasok)** menüpont alatt,
- 4. az **Export számla** területen az eVIR rendszer [export számla készítés](https://doc.evir.hu/doku.php/evir:szamlazas:export_szamla)sel kapcsolatos beállításait lehet elvégezni.

#### **Mezők**

#### **Áfakód**

Export számla készítésekor használandó ÁFA besorolás a termék/szolgáltatás cikktörzsben levő ÁFA besorolása helyett.

#### **Alapértelmezett nyelv**

Az export számla PDF bizonylat alapértelmezett nyelve.

## **Intrastat info (származás, súly), megjegyzésbe**

A termékekhez a cikk törzsadatokban megadott származási ország és súly információk feltüntetése az export számla bizonylat megjegyzésében.

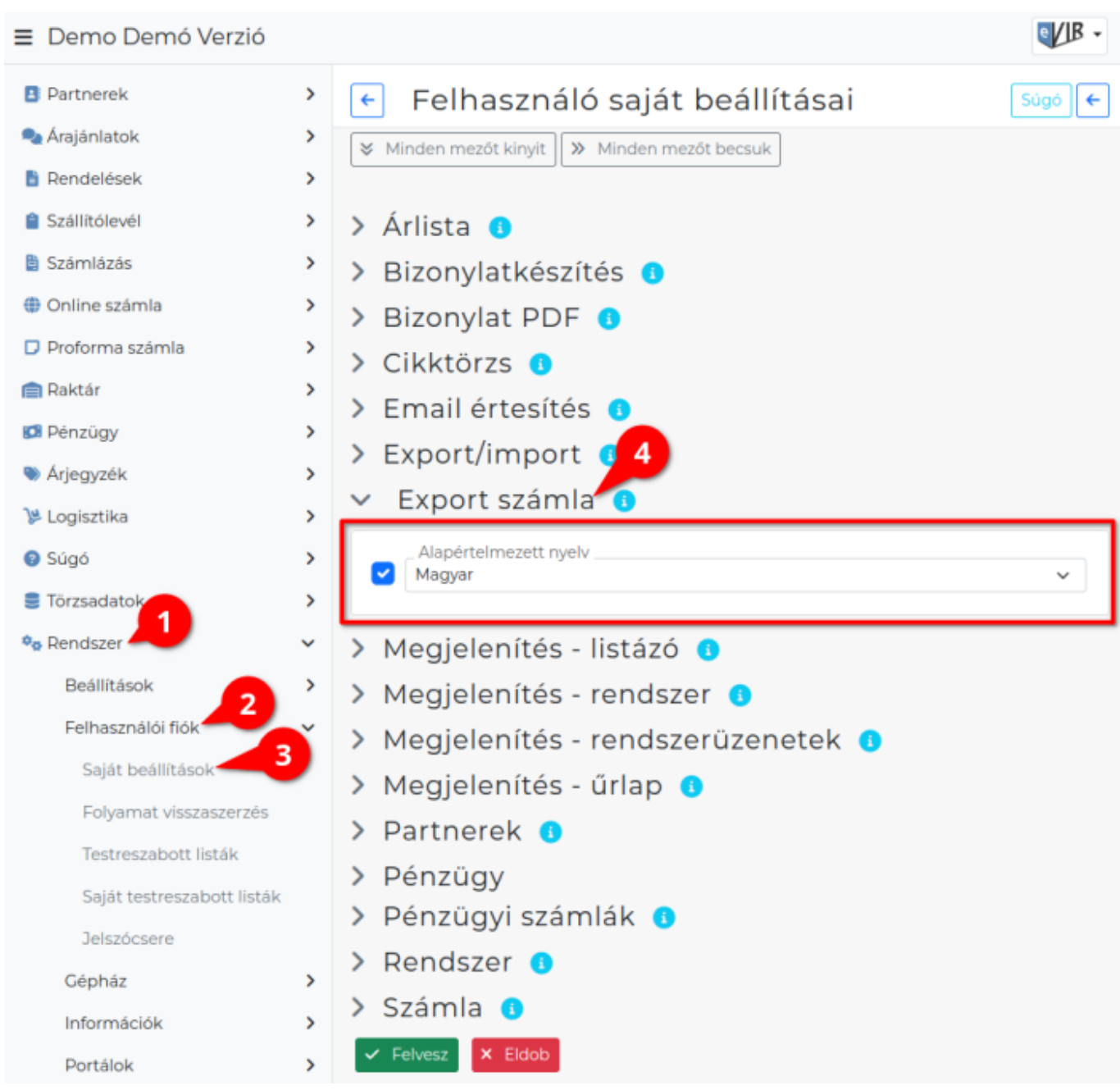

- 1. A **Rendszer**
- 2. **Felhasználói fiók**
- 3. **[Saját beállítások](https://doc.evir.hu/doku.php/evir:rendszer:felhasznaloi_fiok:felhasznaloi_fiok)**

4. a **Export számla** területen a fenti, rendszer szintű beállítások egy részét (leírásukat lásd ugyanezen az oldalon fentebb) felhasználónként is be lehet állítani, ezek kizárólag saját magunkra vonatkoznak, a rendszer többi felhasználójára nincsenek hatással.

Kapcsolódó oldalak:

[Export számla](https://doc.evir.hu/doku.php/evir:szamlazas:export_szamla)

From: <https://doc.evir.hu/> - **eVIR tudásbázis**

Permanent link: **<https://doc.evir.hu/doku.php/evir:rendszer:beallitasok:exportszamla>**

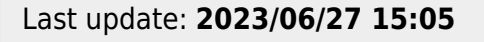

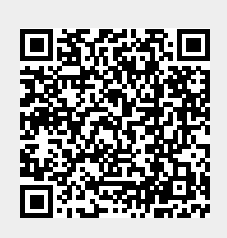